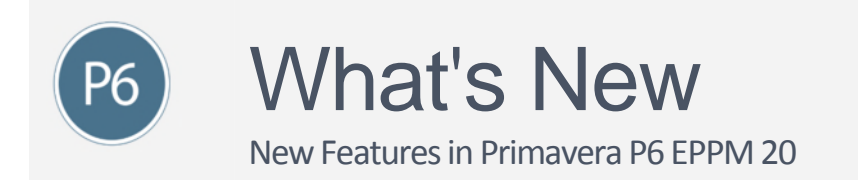

# *i* Spotlight

**A Quicker Way to Customize Grids**: The column menu is an intuitive and simple way to customize grids in the EPS, Activities, and Assignments pages. The drop down menu available in the heading of each column allows you to customize grouping and sorting, remove columns from the view, and rename columns. You can also pin columns to the start of the list, snap each column's width to fit its contents, and find and replace text within a column.

#### $\triangle$  Other Enhancements

**Specify a Default View for Certain Pages in User Interface Views**: You can select a specific view to be opened by default when a user assigned to a user interface view opens the EPS, Activities, or Assignments pages in the Projects section or the Assignments page in the Resources section.

**Remove Actual Start In P6 Team Member Web, P6 for Android, and P6 for iOS**: In P6 Team Member Web, users can clear the Started option in the progress panel of the My Activities and Action Required views to remove the actual start date and progress from an activity and set the activity to not started.

In P6 for Android, users can tap Clear in the date picker for the start date to remove the actual start date and progress from an activity and set the activity to not started.

In P6 for iOS, users can tap X next to the Started field to remove the actual start date and progress from an activity and set the activity to not started.

Users can also remove the actual finish date from activities in the Action Required page in P6 Team Member Web, P6 for Android, and P6 for iOS.

**Allow Team Members to See Baseline Dates in P6 mobile**: When project managers have configured baseline dates to be visible in the Activities and Timesheets pages of P6 Team Member Web, those same baseline dates will also be visible for users of P6 for Android, and P6 for iOS.

**Explicitly Allow Web Services to Interact with P6**: Cloud Only: For improved security, P6 blocks web services unless they have been added to the web service allow list in application settings. If you are using web services with P6, you must add those web services to the allow list to continue using those web services from this release onwards.

# *Spotlight*

**Categorize and Organize Assignments Using Codes:** With potentially many thousands of active resource and role assignments across hundreds of projects, assignment codes provide another method for grouping, sorting, and filtering the assignments you need to access quickly.

#### $\triangle$  Other Enhancements

**Color Code Gantt Bars According To Activity Codes**: On the Bars tab of the Manage Views dialog box of the Activities page, you can color code gantt bars according to an activity code. You can also color code progress according to an activity code.

**Allow Team Members to See Baseline Dates**: You can configure P6 EPPM project preferences to allow baseline start and finish dates to be shown to team members using Team Member Web, P6 for Android or P6 for iOS. Team Members can see baseline start and finish dates for the project's primary baseline in the My Activities page and in Timesheets.

**Drag Gantt Chart Bars to Change Activities' Dates**: Dragging the start or end date of a bar on the Activities Gantt chart allows you to change the activity dates, change the activity duration, or set a constraint on the activity. For not started activities you can change the start date, finish date or duration. For in progress activities you can change the finish date or duration. You cannot change dates or durations for completed activities by dragging the bar.

**Distribute Work to Team Members on the Basis of More Codes**: As well as Global and EPS-specific activity codes, you can use resource codes, role codes, and assignment codes in Team Member Work Distribution Filters.

**Fill Down and Across in Resource Assignment Spreadsheets**: You can use fill down and across to populate data in spreadsheets on the Assignments pages in the Projects and Resources sections.

# *i* Spotlight

**Financial Period Calendars Allow You to Use Different Financial Periods for Different Projects**: You can create multiple financial period calendars with different periods. The different financial period calendars can have different durations as well as different start and end dates to each period, so you can have one calendar with financial periods of four weeks duration, another with weekly financial periods, and yet another with financial period calendars aligning with calendar months. You can create new financial period calendars from scratch or duplicate an existing calendar as the basis for a new financial period calendar. Chose one financial period calendar to be the default for new projects and projects imported without a financial period calendar specified in the import file. Easily see which projects are using any financial period calendar and assign financial period calendars to your views to ensure data is spread according to the correct calendar for the project.

#### $\triangle$  Other Enhancements

**New Application Settings Page for Integration and Allow Lists**: The Integration and Allow Lists page in Application Settings is the new location for the following settings all of which were previously on the General page:

- Document Management settings, including the security policy and list of file types blocked from upload.
- Unifier settings, including the Unifier URL, user name and password.
- Site Allow List. This was previously called the Exception Site List.

**Allow More Than One Person To Approve Status Updates From Team Members**: You can select up to five status update reviewers at project or WBS level and specify delegates for those reviewers. Choose whether any single reviewer can move an update to the accepted queue or that all of the reviewers must review before an update can be accepted.

**Assignment Cost Exports**: When you export to Primavera XML, Price Per Unit data for assignments is included in the export file.

**View a Report Showing Online and Offline P6 Professional Users**: P6 Professional customers using the Work Offline feature with their Cloud Connect database can run a report to show which users have chosen to go offline and their current online/offline status. Other data which can be included in the report includes the users' global profile, machine ID, email and which projects they added or modified while they were working offline.

#### **Features introduced in 20.9**

#### *Spotlight*

**Choose How Start Time is Recorded When a Team Member Starts a Not Started Activity**: You can control how start time is recorded when a team member starts an activity or assignment in P6 Team Member Web, P6 for Android, or P6 for iOS for the first time on any activity or assignment with a scheduled start earlier than the current date and time. An application-wide setting allows you to specify whether the start time should be recorded as the start of the calendar work period, the start of the day (that is midnight on the scheduled start date), or the time at which the team member clicked the Start button.

# $\triangle$  Other Enhancements

**Import Lean Tasks from XML**: You can import Lean Task data from a Primavera XML file. The import options available are Keep existing, Update existing and Do not import.

## *i* Spotlight

**Continue to Work in P6 Professional When no Network Connection is Available**: Offline mode extends the Primavera Cache Service to allow users to continue working in P6 Professional while their internet connection is unavailable. When internet connectivity is restored, users can reconnect to the cloud and P6 Professional will synchronize the data in the local cache database with the Cloud Connect database. Users can also choose to work offline and reconnect to the cloud as and when it is convenient.

Offline mode is only available for Cloud Connect aliases with cache enabled and must be configured in the Application Settings and User Administration pages as well as in the P6 Professional Cloud Connect database alias.

#### $\triangle$  Other Enhancements

**Improved Sorting and Grouping for Hierarchies in Grids**: You can sort hierarchical data in ascending or descending order on the Grouping tab of the Manage Views dialog box. Selecting an order in the grouping tab, allows any grid in the application to be grouped by a hierarchical data item sorted in alphanumerical order, while still maintaining the structure of the hierarchy.

Grouping to a single level is also improved. All elements of the hierarchy are visible when grouped to level one. For example, in the resource assignments page, grouping by resource and selecting to group to level one, shows assignments with their respective resource even if that resource is at level two or below in the hierarchy.

**Delete Discussions in P6 for Android and P6 for iOS**: If you have sufficient rights, you can delete discussion comments in the Activities list, in Timesheets and in your Action Required list when you are logged into P6 for Android or P6 for iOS.

**See the Entire Hierarchy of Codes in P6 for iOS**: In P6 for iOS you can tap on a code in the activity details to see the entire code value hierarchy of that code.

**View and Edit Step User Defined Fields in P6 for Android and P6 for iOS**: Users of P6 for Android and P6 for iOS can see and, if they have appropriate privileges, update UDFs assigned to steps.

**Status of Activities and Assignments Visible in Activity Details in P6 for Android and P6 for iOS**: You can easily determine the status of an activity in the Activity Details or Assignment Details pane by checking the Status field. The status field is not editable, but is automatically updated when you start or complete an activity or assignment.

**Users Always See Rejected Timesheets**: Users can always see all their rejected timesheets in P6 Team Member, regardless of the 'Number of future timesheets users can access' and 'Number of past timesheets users can access' settings in the Application Settings pane of P6 Team Member Web.

**Prevent Risk Categories Being Imported from XER**: When importing an XER into P6 Professional connected to a PPM or SQLite database, you can select not to import risk categories. However, risk categories are included when exporting to XER when connected to a PPM or SQLite database.

Risk categories are not exported to an XER file, nor imported from XER files (including from previous releases) when connected to an EPPM database.

# *i* Spotlight

**Exception Site List option added to the General Page of the Application Settings pane**: With this option, you can specify a list of websites that users can click on directly and launch from user defined fields (UDFs), projects websites, Notebook topics, and Team Member Web. For websites not included in the list, users can copy and paste them into their browser and launch them manually.

#### **C** Other Enhancements

**Group approvals to see who has submitted updates:** You can choose to group the Status Updates page of Approvals by resource. If you are assigned the Admin Superuser global security privilege, you can also choose to group the page to focus on status updates requiring your approval.

# *Spotlight*

**Categorize and Organize Activities and Assignments Using Role Codes**: With potentially hundreds of roles being used across an enterprise of projects, role codes provide another method for filtering the roles you need to access quickly, or for grouping, sorting, and filtering roles and role assignments.

#### $\triangle$  Other Enhancements

**Timesheets Users Can Report Time in Quarter-Hour Increments**: An administrative setting in Team Member Web allows you to specify that time entered in timesheets through Team Member Web, P6 for Android, and P6 for iOS should be rounded to the nearest quarter-hour. When time entry is set to quarter-hour, resources should enter time into their timesheets as a number of hours and either 00, 15, 30, or 45 minutes. If resources enter any other value for minutes, Team Member Web, P6 for Android, and P6 for iOS automatically round the value to the nearest quarter hour. You can use the same setting to specify that users must enter hours as either a decimal value or as hours and minutes. A corresponding setting on the Timesheets page of Application Settings in P6 allows you to specify that timesheet approvers see hours as a decimal value, hours and minutes, or rounded to the nearest quarter-hour.

**Participate in Discussions on the Timesheet Approvals Page**: You can view and participate in discussions from the Timesheet Approvals page.

**Select the Type of Data to Copy With a WBS Element**: When you copy and paste WBS elements, or add WBS elements to your project from a template, you can choose the data you want to copy from the WBS or template.

**See Dates of Activities in the Schedule Project Log**: The errors and warnings sections of the schedule project log include the start and finish dates of activities reported in those sections.

**Improved Control of Options When Scheduling Multiple Projects**: When you schedule multiple projects together, you can select which of the open projects scheduling options will be used on the Advanced tab of the Schedule dialog box.

**Improved Experience in P6 Mobile Applications**: In P6 for Android and P6 for iOS you can see total float and you can remove the expected finish date for activities.

**Receive an Alert When a Unifier Schedule Sheet Service has Failed**: Project scheduled services for schedule sheet integration between P6 and Unifier can be configured to send an email to a specified list of recipients when a schedule sheet integration service fails. The project scheduled service also shows a notification to the owner of the service.

# *Spotlight*

**Role Prices Can Vary Over Time**: The Prices and Limits detail windows of the role administration page have been combined as the Units and Prices detail window. Each effective date can change not only the work limit (also known as Max Units/Time) but each of the rates for the role (also known as Price/Unit).

#### $\triangle$  Other Enhancements

**Add Comments About Relationships**: Add the Comments column in the Relationships detail window to add extra information about the relationship, for example to explain the need for lag assigned to the relationship or the need for the relationship itself. Relationship comments are plain text and can be up to 250 characters long.

**Daily Emails for Reviewers and Team Members**: Team Member Email Notification settings in P6 Administrator allow daily emails to be sent to status update and timesheet reviewers to let them know when they have pending actions and to status update and timesheet users to inform them about recent timesheets or updates which have been approved or rejected. Cloud users can submit a Service Request in My Oracle Support to have these settings switched on or off.

**Team Member Users can Select Which Database to Log Into**: On the Team Member Web login page, expand the Advanced section to select a database to log into from the Database list. In the P6 for Android and P6 for iOS apps, when you scan the QR code in Team Member Web you can expand the Advanced section and use the Database list if you want to log into a different database. Your selection is remembered for next time you log into P6 for Android or P6 for iOS.

# *Spotlight*

**Prevent Users From Uploading and Downloading Potentially Harmful File Types as Documents**: An Application Administration setting allows you to list the file types that P6 should refuse to upload or download as documents. The default values for this field include .exe, .com, .bat and other common file types used to contain executable scripts. This setting enhances the security of your P6 environment, but is not intended to replace robust virus checking software and procedures. This setting was previously available in the P6 Administration Application, and has been moved to the Application Administration pages for the convenience of our cloud customers.

#### **▲ Other Enhancements**

**Proposed Due Date Column is Available in Tasks Detail Window**: The proposed due date supplied in Oracle Primavera Cloud is visible in the Tasks detail window. To update this data in P6, you must execute an exchange of data with Oracle Primavera Cloud after upgrade.

**Control How Codes Are Displayed**: A display format setting on the My Preferences page determines whether you see codes as the code value or the code description.

**See the Entire Hierarchy of Codes in Team Member Web**: In Team Member Web, when you select or view a code the entire code hierarchy is shown. The different levels of the code are separated with dots.

**Enhanced Page Loading Improves Performance of Reports in P6**: The Enhanced Page Loading option on the Reports page of Application Settings improves the loading performance of the Reports page. When Enhanced Page Loading is switched on, reports are cached as you expand the report folder structure instead of all reports being cached as soon as the Reports page is loaded. It is only possible to search cached reports, therefore Oracle Recommends that if Enhanced Page Loading switched on the entire report folder structure should be expanded to allow all projects to be cached before seraching.

# *i* Spotlight

**Withdraw a Timesheet After Submission**: In Team Member Web you can withdraw a timesheet you have submitted, if it has not yet been approved or rejected. Withdrawing a timesheet allows you to make changes or updates to the hours you have recorded.

#### $\triangle$  Other Enhancements

**Print And Download Calendar Exceptions**: You can print the list of exceptions for a calendar in the Enterprise Data page. You can also download the list to a spreadsheet.

**Status Update Notifications are Sent as Soon as Possible**: Status update notifications are no longer distributed on the basis of a service running at a scheduled time. You will receive a notification of your actions required for status updates as soon as possible after the update has been made or resubmitted.

**Reset User Logged Into Other Applications**: You can reset user sessions for users who are locked out of other applications connected to this database, including P6 Professional, P6 Visualizer, P6 Team Member Web, P6 for Android, or P6 for iOS.

# *i* Spotlight

**User Defined Field Detail Windows**: You can view, assign, edit, and delete the UDF assignments for activities, WBS nodes, projects, EPS nodes, resources, resources assignments, issues, and risks in a detail window.

#### $\triangle$  Other Enhancements

**Improved Filtering in P6 Team Member Web**: You can filter the activities visible in your timesheet by Project or WBS or by a custom filter you create. You can filter My Activities by WBS Code and WBS Name using the "is under" matching criterion.

**Return to the Timesheet You Edited Most Recently**: Previously, when you switched back to Timesheets after selecting My Activities, P6 Team Member Web opened the most recent timesheet available. Now P6 Team Member Web will open the most recent timesheet you were working in. When you reopen P6 Team Member Web after closing the application or after your session has timed out, the most recent timesheet available will be opened.

#### Legal Notices

Oracle Primavera P6 EPPM What's New

Copyright © 1998, 2020, Oracle and/or its affiliates. All rights reserved.

Oracle and Java are registered trademarks of Oracle and/or its affiliates. Other names may be trademarks of their respective owners.

This software and related documentation are provided under a license agreement containing restrictions on use and disclosure and are protected by intellectual property laws. Except as expressly permitted in your license agreement or allowed by law, you may not use, copy, reproduce, translate, broadcast, modify, license, transmit, distribute, exhibit, perform, publish or display any part, in any form, or by any means. Reverse engineering, disassembly, or decompilation of this software, unless required by law for interoperability, is prohibited.

The information contained herein is subject to change without notice and is not warranted to be error-free. If you find any errors, please report them to us in writing.

If this is software or related documentation that is delivered to the U.S. Government or anyone licensing it on behalf of the U.S. Government, the following notice is applicable:

U.S. GOVERNMENT END USERS: Oracle programs, including any operating system, integrated software, any programs installed on the hardware, and/or documentation, delivered to U.S. Government end users are "commercial computer software" pursuant to the applicable Federal Acquisition Regulation and agency-specific supplemental regulations. As such, use, duplication, disclosure, modification, and adaptation of the programs, including any operating system, integrated software, any programs installed on the hardware, and/or documentation, shall be subject to license terms and license restrictions applicable to the programs. No other rights are granted to the U.S. Government.

This software or hardware is developed for general use in a variety of information management applications. It is not developed or intended for use in any inherently dangerous applications, including applications that may create a risk of personal injury. If you use this software or hardware in dangerous applications, then you shall be responsible to take all appropriate failsafe, backup, redundancy, and other measures to ensure its safe use. Oracle Corporation and its affiliates disclaim any liability for any damages caused by use of this software or hardware in dangerous applications.

This software or hardware and documentation may provide access to or information on content, products and services from third-parties. Oracle Corporation and its affiliates are not responsible for and expressly disclaim all warranties of any kind with respect to third-party content, products, and services. Oracle Corporation and its affiliates will not be responsible for any loss, costs, or damages incurred due to your access to or use of third-party content, products, or services.